## Getting started

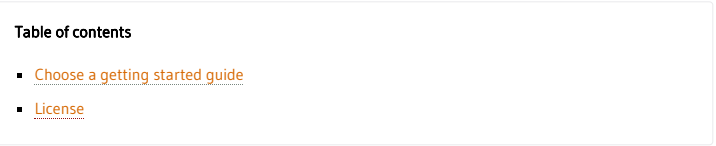

To use the Hasura GraphQL engine, you need to:

- 1. Run the Hasura GraphQL engine with access to a Postgres database
- 2. Use the Hasura console (an admin UI) that connects to the Hasura GraphQL engine to help you build your schema and run GraphQL queries

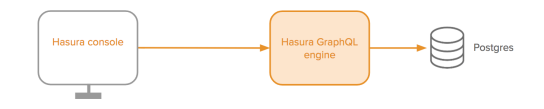

## <span id="page-0-0"></span>Choose a getting started guide

- [Using Heroku](https://docs.hasura.io/1.0/graphql/manual/getting-started/heroku-simple.html) (recommended): Get started in under 60 seconds with no setup required to host the Hasura GraphQL engine and Postgres on Heroku's free tier.
- [Using Docker:](https://docs.hasura.io/1.0/graphql/manual/getting-started/docker-simple.html) Run a local development setup that sets up both the Hasura GraphQL engine and Postgres using Docker.

## Using an existing database

- [Using Heroku:](https://docs.hasura.io/1.0/graphql/manual/deployment/heroku/using-existing-heroku-database.html) Run on Heroku using an existing Heroku Postgres database.
- [Using Docker:](https://docs.hasura.io/1.0/graphql/manual/deployment/docker/index.html) Run as a docker container and connect to an existing Postgres database.
- [Using Kubernetes](https://docs.hasura.io/1.0/graphql/manual/deployment/kubernetes/index.html): Run on Kubernetes and connect to an existing Postgres database.

## <span id="page-0-1"></span>License

The Hasura GraphQL Engine is open source. View license [here](https://github.com/hasura/graphql-engine/blob/master/LICENSE).

« [previous](https://docs.hasura.io/1.0/graphql/manual/index.html) | [next](https://docs.hasura.io/1.0/graphql/manual/getting-started/heroku-simple.html) »

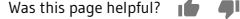

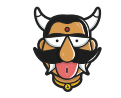

Want to contribute or report missing content? Check out the [github](https://github.com/hasura/graphql-engine/tree/master/docs) repo for docs. Powered by <u>Sphinx</u>. Copyright © 2019 [Hasura.](https://hasura.io/)